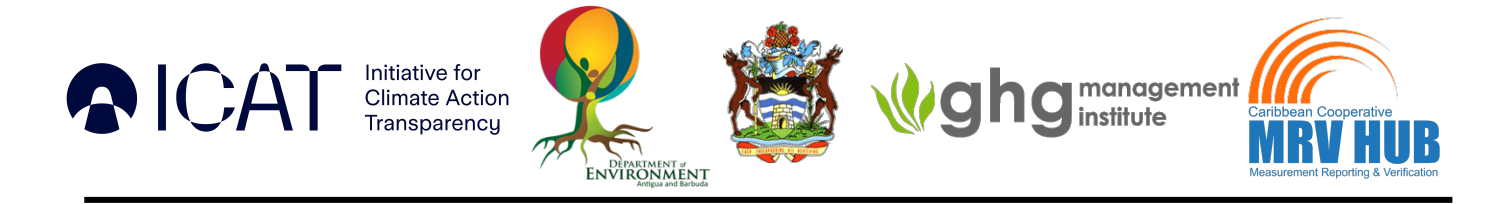

# **Initiative for Climate Action Transparency (ICAT) Phase2**

# **Antigua and Barbuda Project**

# **National Transport Electrification Impact Assessment**

# TraCAD Training Workshop Report

**July 21st, 2023**

Submitted to

**The Government of Antigua & Barbuda** 

Prepared by

Caribbean Cooperative Measurement, Reporting & Verification Hub

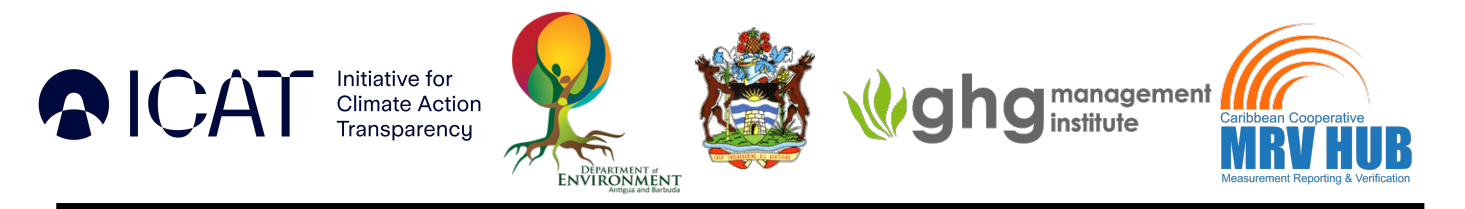

#### **DISCLAIMER**

All rights reserved. No part of this publication may be reproduced, stored in a retrieval system or transmitted, in any form or by any means, electronic, photocopying, recording or otherwise, for commercial purposes without prior permission of Antigua & Barbuda. Otherwise, material in this publication may be used, shared, copied, reproduced, printed and/or stored, provided that appropriate acknowledgement is given of Antigua & Barbuda and ICAT as the source. In all cases the material may not be altered or otherwise modified without the express permission of Antigua & Barbuda.

#### **Prepared Under:**

The Initiative for Climate Action Transparency (ICAT), supported by Austria, Canada, Germany, Italy, the Children's Investment Fund Foundation and the ClimateWorks Foundation.

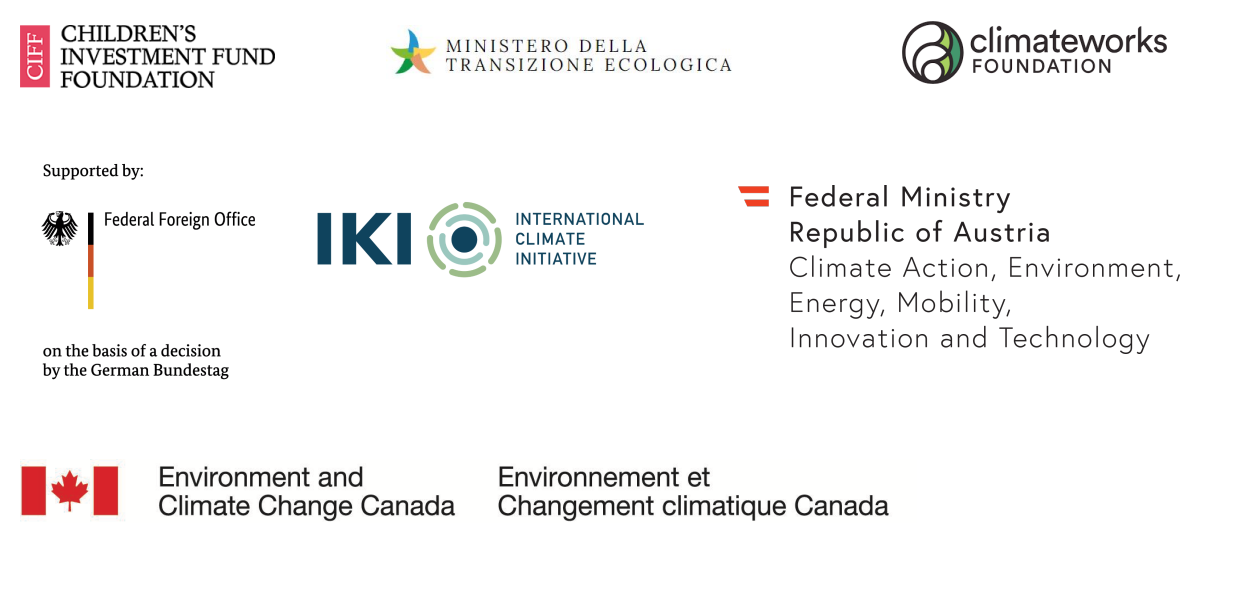

**UNOPS** The ICAT project is managed by the United Nations Office for Project Services (UNOPS)

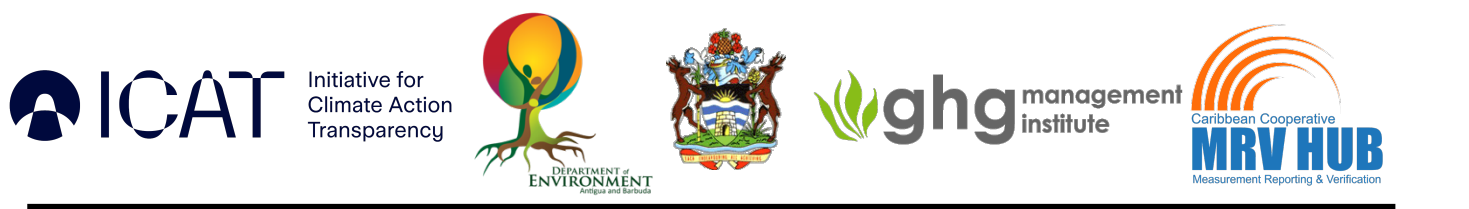

# **Table of Contents**

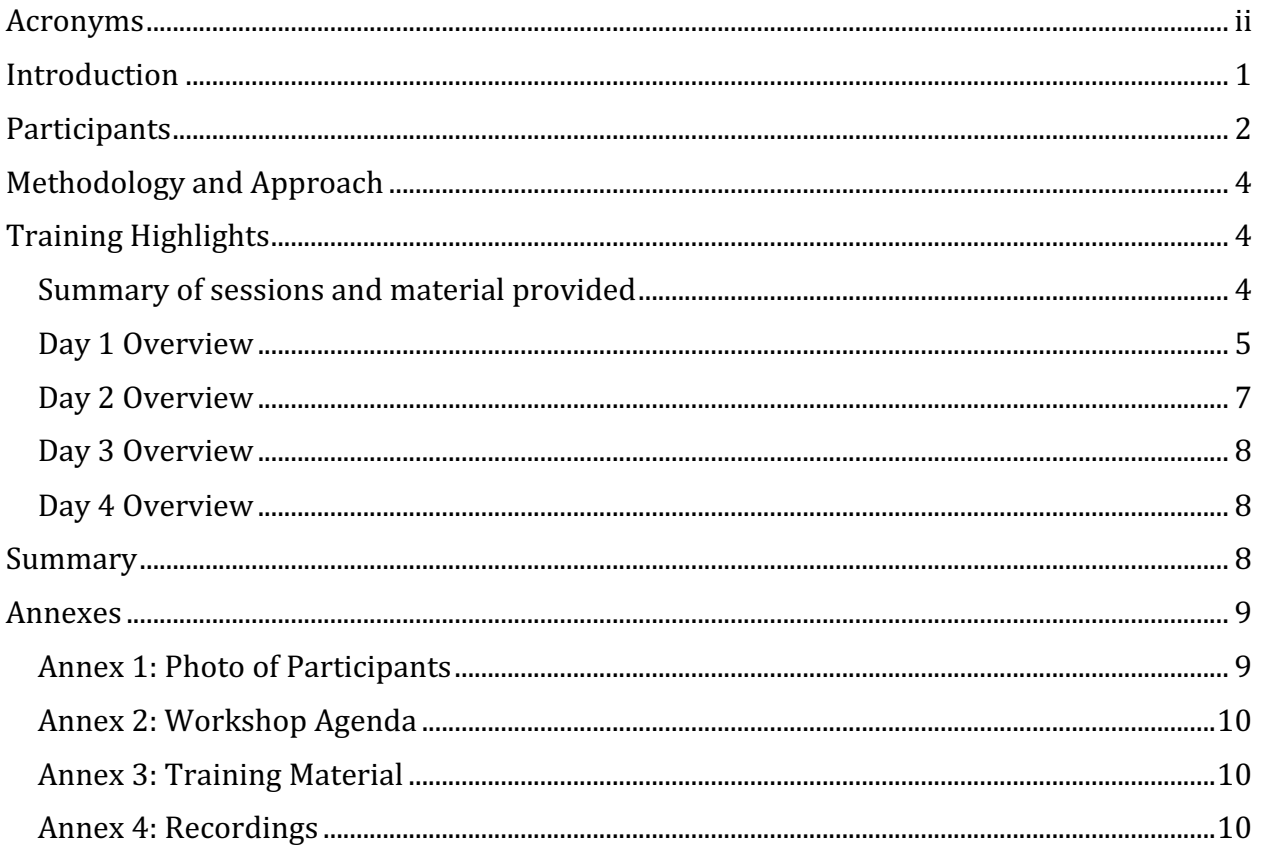

## **Table of Figures**

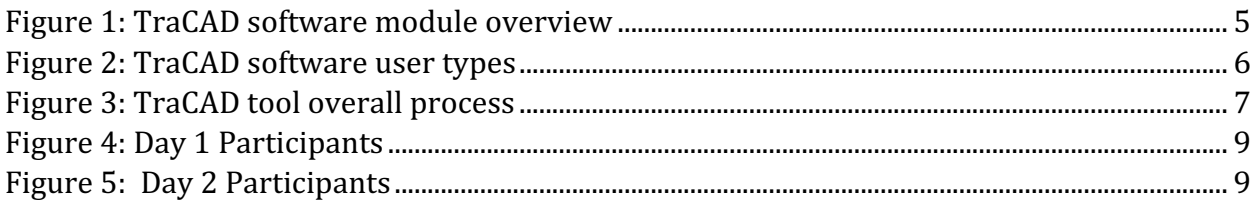

#### **Table of Tables**

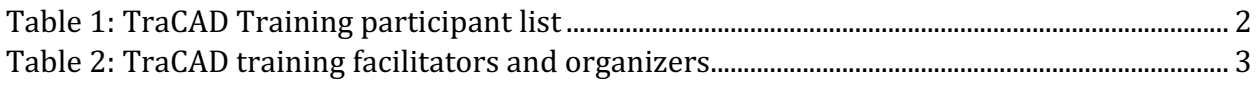

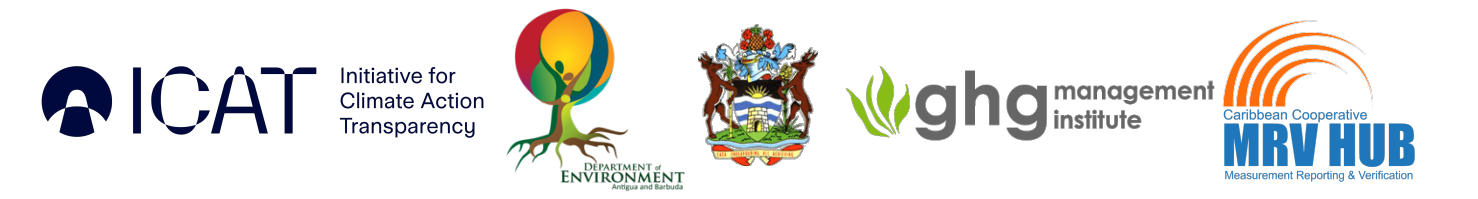

# **Acronyms**

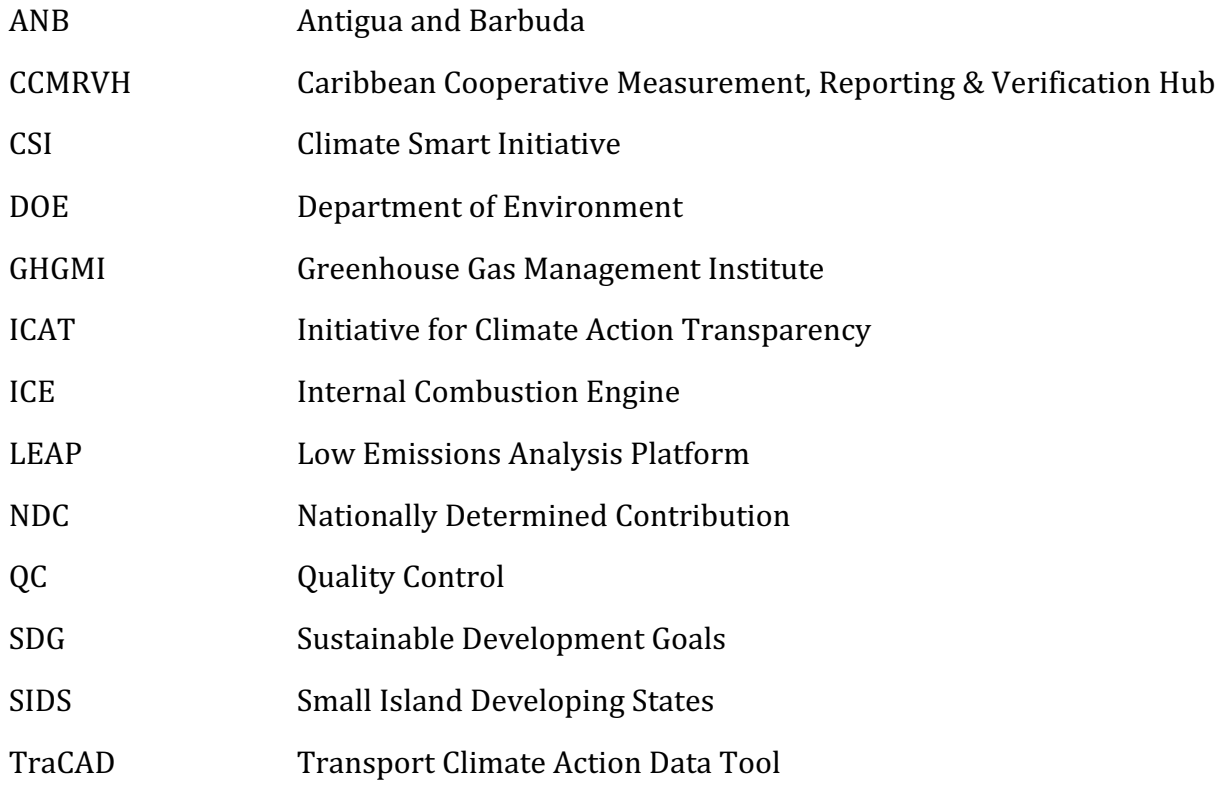

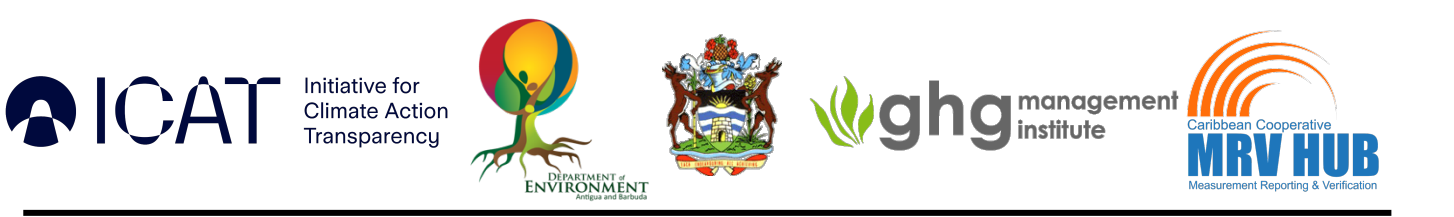

## **Introduction**

Antigua & Barbuda (ANB) is a sovereign Small Island Developing State (SIDS) in the Eastern Caribbean. The island is committed to implementing measures to grow its economy in a low carbon and sustainable manner. To assist in achieving this, the country previously participated in and implemented the first phase of the Initiative for Climate Action Transparency (ICAT) Project in 2021. This project focused on the establishment of sustainable national economy-wide greenhouse gas emissions projection and mitigation analysis modelling capabilities.

ICAT aims to help countries better assess the impacts of their climate policies and actions and fulfil their transparency commitments. It does this by increasing the overall transparency capacities of countries, including the capacity to assess the contribution of climate policies and actions on countries' development objectives and providing appropriate methodological information and tools to support evidence-based policymaking.

Upon the successful completion of the first phase of the ICAT project, ANB has re-engaged ICAT for the implementation of the second project. In addition, ANB has indicated in its updated Nationally Determined Contribution (NDC) targets that it intends to transition all new vehicle sales to electric vehicles by 2030 and, in its long-term ambition, phase out the use of internal combustion engine (ICE) vehicles by 2040.

As a result of this, the second phase ICAT project takes a deeper look at the transport sector, the development of national modelling capabilities for GHG emissions, and the SDG impact of its electric mobility transition. To ensure continuity of the project, Department of Environment has re-engaged most of the consultants from the ICAT phase one in the second phase of the ICAT project.

One of the first project activities, involved the selection of appropriate modelling tools and development of a transport modelling framework. Various software were assessed, and based on the criteria, the Low Emissions Analysis Platform (LEAP) and the ICAT Transport Climate Action Data Tool (TraCAD) were chosen to be most suitable for the project. The project output following this, was the execution of training sessions on chosen modelling software. In relation to this output, the first training session held was a virtual workshop which built capacity on the use of the TraCAD modelling software. The TraCAD tool was developed by the Climate Smart Initiative (CSI). It allows for data collection in the transport sector, policy impact assessment and tracking, and mitigation cost analysis.

The overall objectives of the TraCAD training were to provide participants with:

 $\triangleright$  A general understanding of the capabilities and functionality of the TraCAD tool through hands-on exercises.

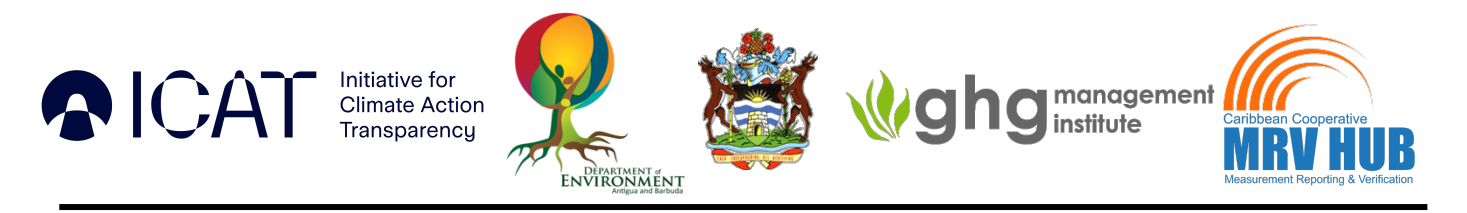

## **Methodology and Approach**

This four-day training workshop was designed to provide a general overview of the various process steps to be taken when using the TraCAD tool.

The focus of the workshop was:

- To understand the functionalities of the different users of the TraCAD tool
- To gain familiarity with data entry into the tool based on the data requirements of different users
- To conduct hands-on exercises which utilize a mixture of in-country data estimates, along with sample data to model a real-life scenario.

Most of the workshop was dedicated to gaining proficiency in the use of the tool through hands-on exercises. Trainees were able to gain insights into the data requirements as well as the level of aggregation of data required for use within the tool. The hands-on exercises were also geared toward promoting general understanding of the different process steps and data parameters within the tool, so trainees could better understand the importance and need for inputs from different organizations. Through the training sessions, participants also gained insights into the tool outputs, and interpretation of results.

# **Training Highlights**

#### Summary of sessions and material provided

The workshop was held over four days:  $12<sup>th</sup>$ ,  $13<sup>th</sup>$ ,  $14<sup>th</sup>$  &  $15<sup>th</sup>$  June 2023. A 5-hour training session was scheduled for the first two days (including 1 hour lunch). The last two days of the training featured 2-hour sessions. The agenda for all days can be found in **Annex 2:** *Workshop Agenda* and the training material utilized can be found in *Agenda* 

#### **Annex 3: Training Material.**

Participants were given prior access to the training material for each workshop day, through a shared OneDrive folder. This material included the user manual, data sheets necessary for the training exercises along with training exercise documentation.

Live training sessions were executed using the Microsoft Teams platform. During these sessions, participants were encouraged to ask questions based on the content covered during the dedicated Q&A session which occurred after each major presentation/training exercise. All sessions were recorded and made available through the shared folder to all participants. Links to the recordings for each session can be found in *Presentations and Exercises*

Annex 4: Recordings. The sessions were facilitated by members of the Climate SI team.

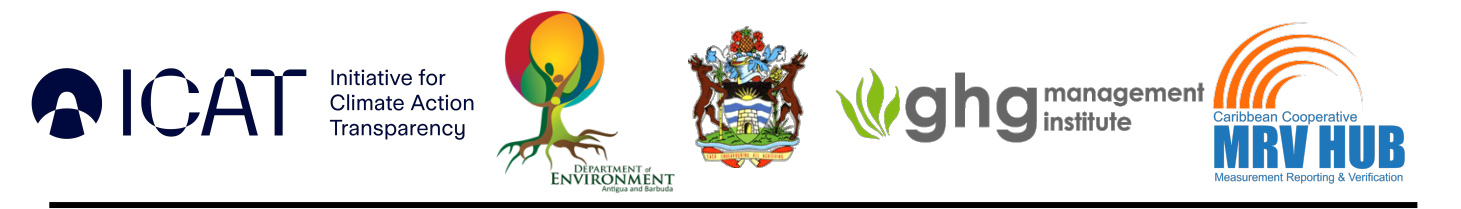

#### Day 1 Overview

The first day of sessions was facilitated by Ms. Shyamika Shiwanthi & Mr. Hasitha Ihalawaththa, from the Climate SI team. The workshop was called to order by Mr. Buddika Hemashantha who began with some remarks. Ms. Anik Jarvis (DOE) delivered the official opening remarks on behalf of ANB and the project team.

Following this, Ms. Shyamika Shiwanthi from the Climate SI team began the actual training by providing an overview of the TraCAD tool. In her introduction she highlighted key areas such as:

- **Modules** 
	- $\circ$  There are four key modules for this tool as highlighted in:
		- § Climate Action Module
		- GHG Impact Assessment Module
		- Cost Module
		- Data Management
	- o The objectives, required inputs, outputs and key features of each module were highlighted.

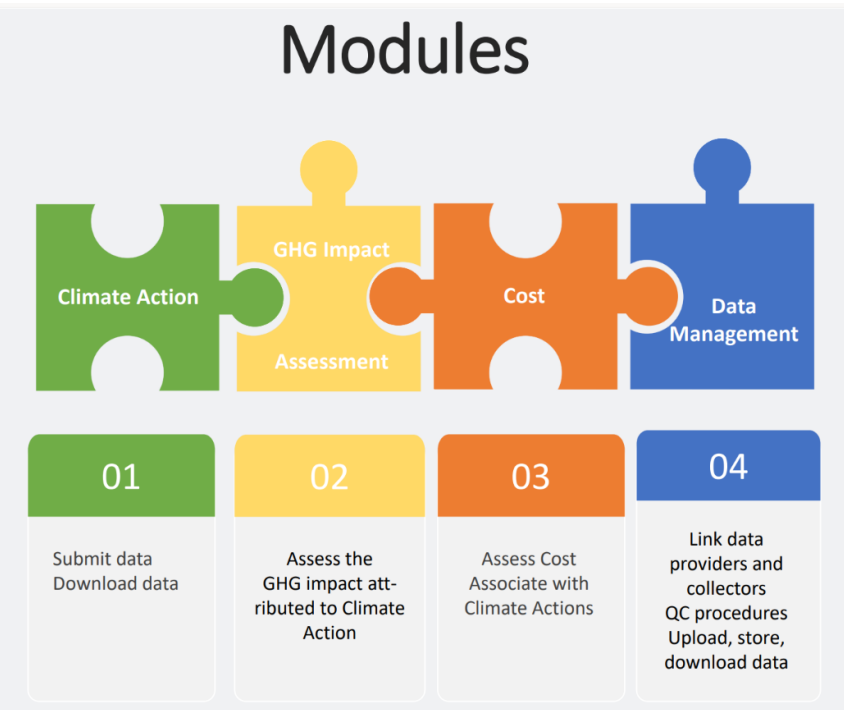

*Figure 1: TraCAD software module overview*

- **User Types** 
	- $\circ$  There are many different user types which can be created. The various users and common functionalities of each were discussed.

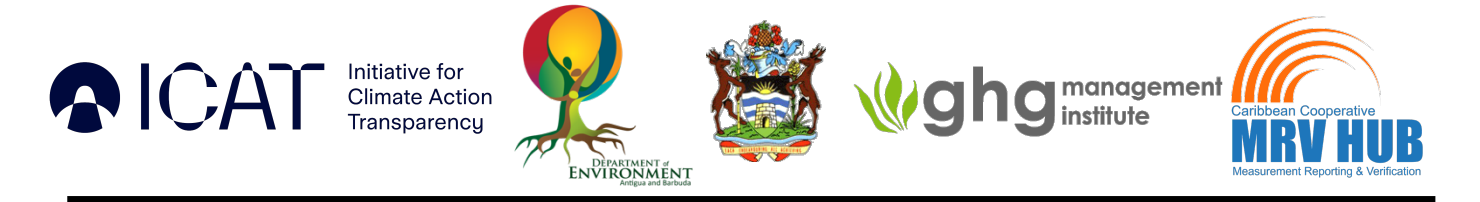

o Examples of user types discussed during the training sessions: Country admin, sector admin, data collection team, Quality Control (QC) team and verifiers.

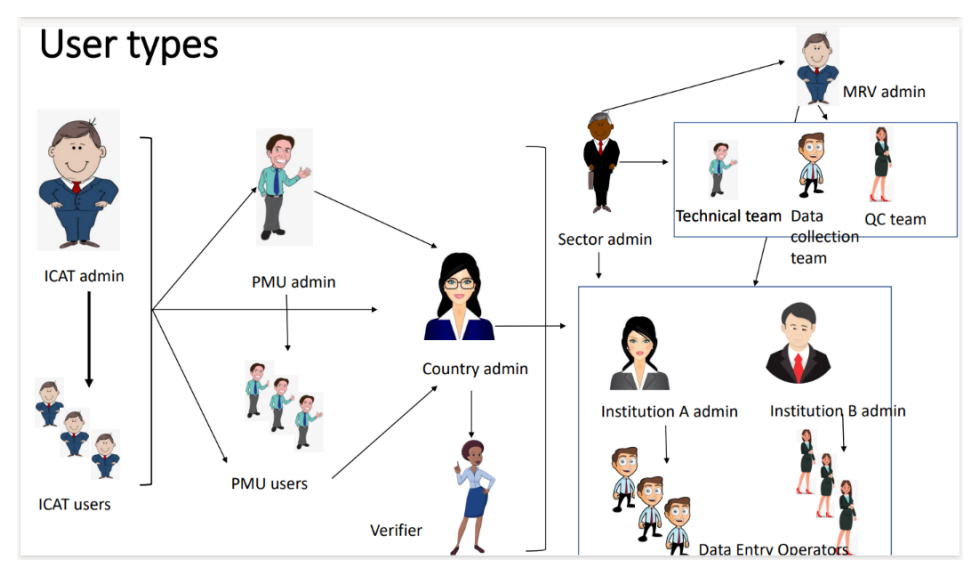

*Figure 2: TraCAD software user types*

Other topics discussed include types of reports (outputs), data security, customization of the tool, overall TraCAD tool process (shown below).

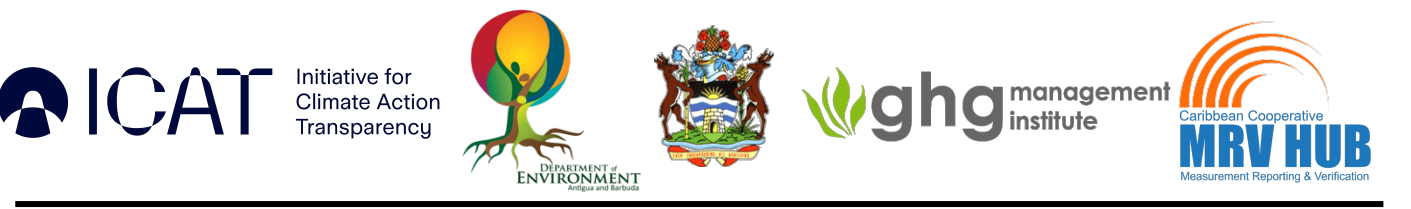

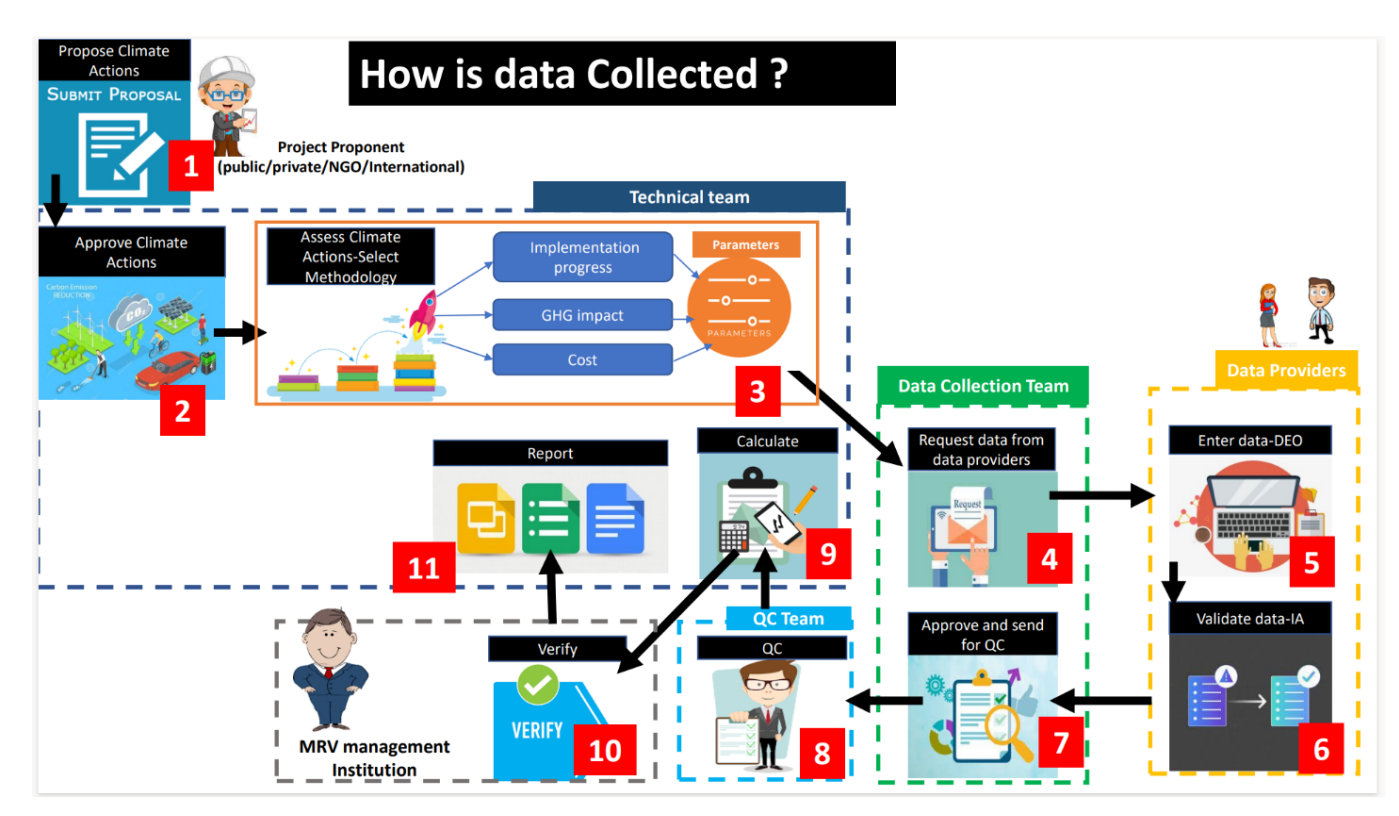

*Figure 3: TraCAD tool overall process*

The trainees were then introduced to the climate action module by Mr. Ihalawaththa. This included steps on how to propose a climate action to the tool (as an external or internal user), how to accept, reject or request data and downloading climate action information in different formats. 

Participants were each able to input and submit their first climate action into the software, through a guided exercise.

#### Day 2 Overview

The second session was facilitated by Ms. Shiwanthi and Mr. Ihalawaththa built upon the information highlighted during the first session.

On day 2, more focus was placed on the different users and participants were given exercises which followed the general sequence of events when using the tool. The second day's focus was on the functionalities of the country and sector admins. This included learning the following key process steps:

- Creation of country profile
- Sending an assessment to be verified
- Verification of a climate action
- Acceptance and assessment of the greenhouse gas impact of a climate action

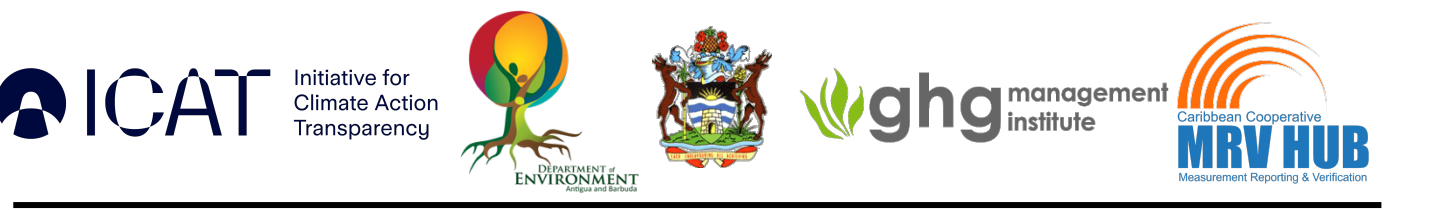

- Acceptance and assessment of the Marginal Abatement Curve assessment of a climate action
- Management of verification results

#### Day 3 Overview

Mr. Ihalawaththa and Ms. Shiwanthi also led the third session which continued using handson exercises to go through the process steps within a typical cycle. Day 3 focused on the functionalities of the data collection team. Skills which were developed during this session include: 

- Learning to send data requests and accept data received
- Functionalities of the data providing institution
- Management of data requests
- Data entry for different parameters

#### Day 4 Overview

The fourth and final session focused on the functionalities of the quality control  $(QC)$  team. This session was facilitated by Ms. Shiwanthi and Eng. Indike Dassanayake. The exercises focused on the following:

- Sending a request for QC
- Quality assurance of the activity data and results

Following this, the final exercise involved a worked exercise which guided participants through the entire cycle which used the tool to conduct a GHG impact assessment. This allowed participants to apply all the knowledge gained over the course of the entire workshop. 

Once the content training was completed, Eng. Dassanayake provided some background into the different installation options for the software, which would be needed for the next steps of the project, where the software will be used with ANB's local data to generate results.

## **Summary**

Overall, the sessions were very comprehensive, and well received by the participants. The tool was found to be very user friendly, and through demonstrated exercises, users were able to appreciate its usefulness and functionality. The shared OneDrive folder which featured all relevant workshop resources, was easily accessible to participants.

The team would like to extend sincere thanks to the ICAT and Climate SI teams for organizing and facilitating the sessions, and the Department of Environment for their role in the overall delivery of the workshop.

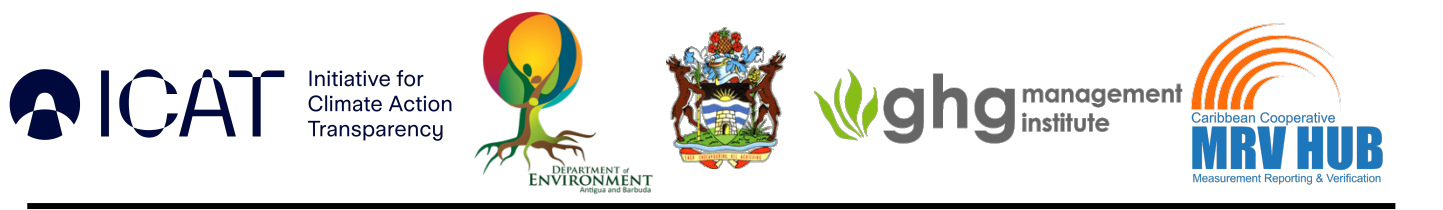

## **Annexes**

#### Annex 1: Photo of Participants

The day  $1\& 2$  photos of participants from the training are highlighted below:

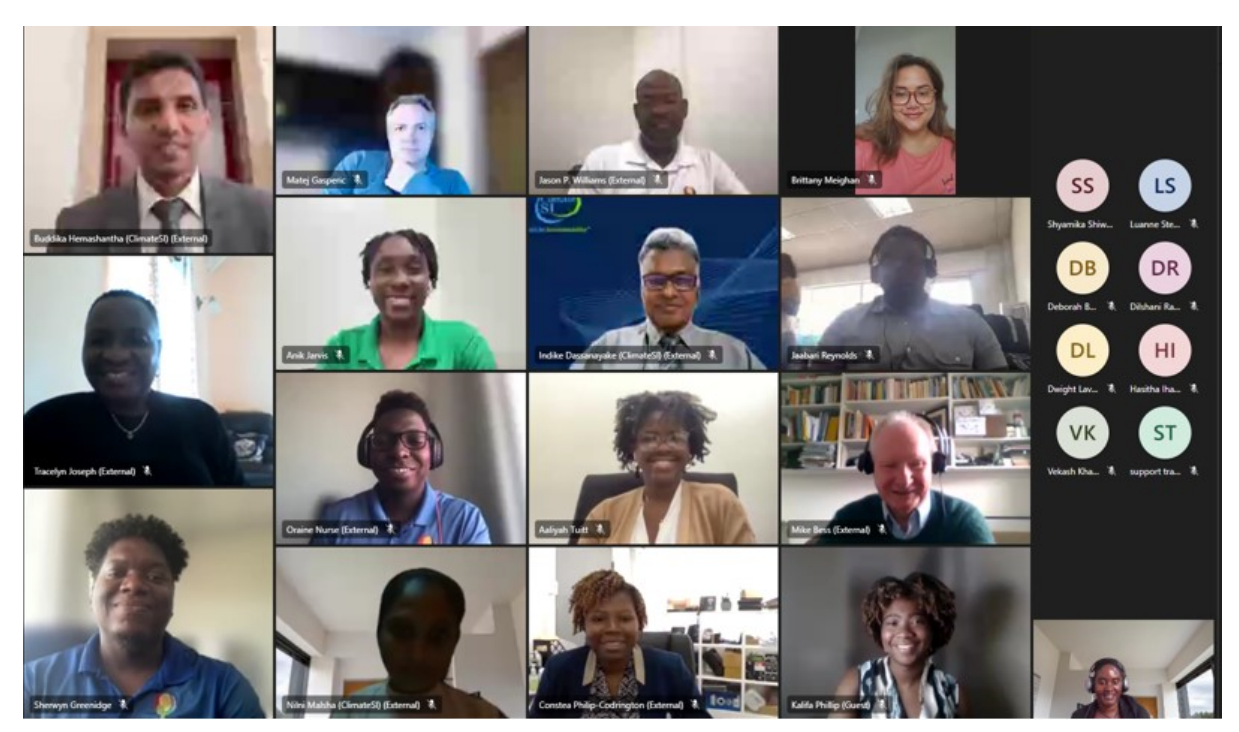

*Figure 4: Day 1 Participants*

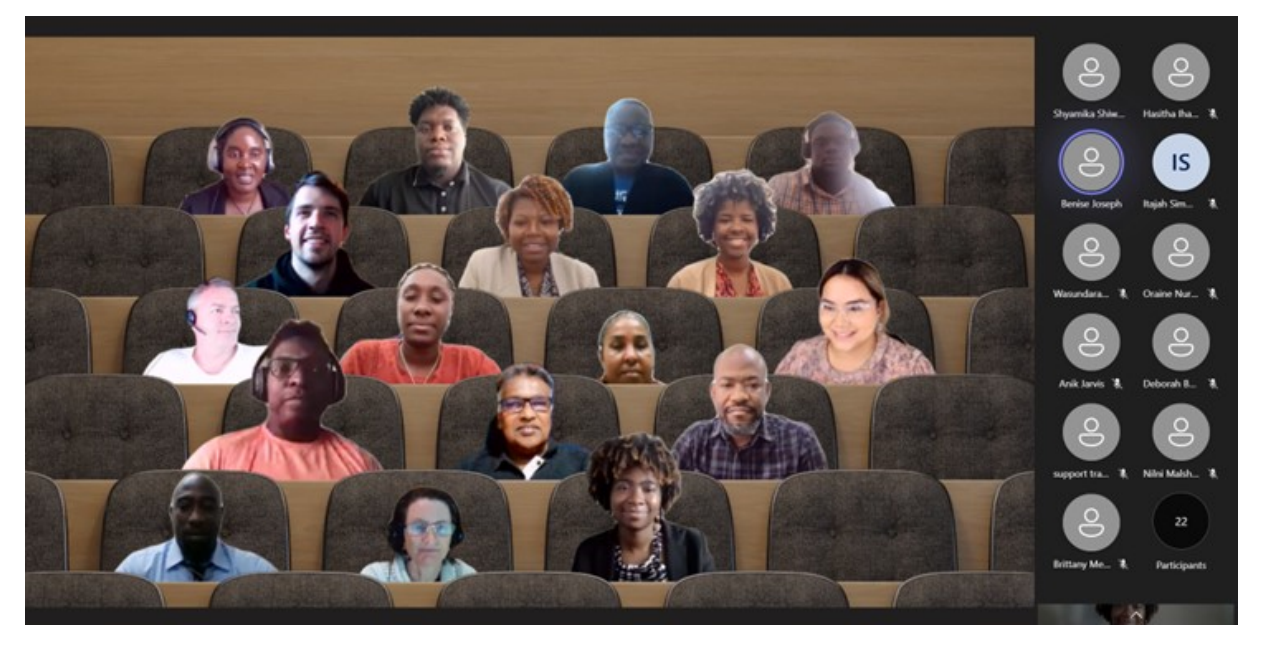

*Figure 5: Day 2 Participants*

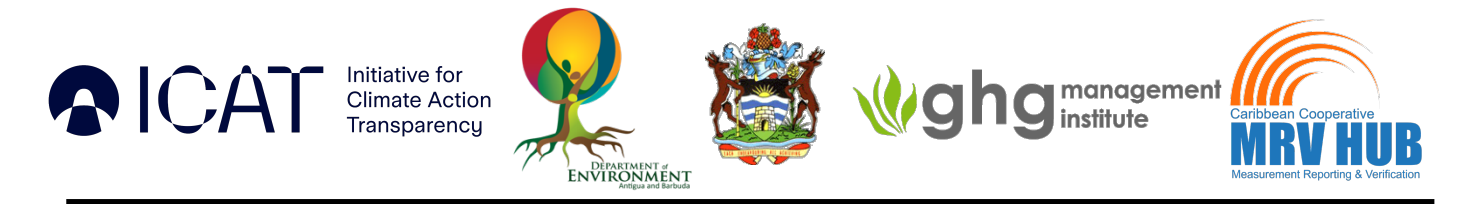

They can also be accessed via the following links:

 $\triangleright$  Photos

#### Annex 2: Workshop Agenda

The overall agenda can be accessed via this link:

 $\triangleright$  Agenda

#### Annex 3: Training Material

The training material for the different sessions can be accessed via this link:

 $\triangleright$  Presentations and Exercises

#### Annex 4: Recordings

The training recordings for each session can be accessed via the link:

 $\triangleright$  Recordings